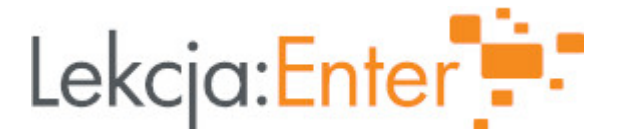

#### **Autor/autorka**

Katarzyna Drężek

#### **1. Etap edukacyjny i klasa**

szkoła podstawowa - klasa V

#### **2. Przedmiot**

• informatyka

#### **3. Temat zajęć:**

Omawiamy regulamin pracowni komputerowej

#### **4. Czas trwania zajęć**

45 minut

- **5. Uzasadnienie wyboru tematu**
- **6. Uzasadnienie zastosowania technologii**

#### **7. Cel ogólny zajęć**

1. Przypomnienie zasad obowiązujących w pracowni komputerowej 2. Uświadomienie uczniom skutków niezachowania prawidłowej pozycji podczas pracy na komputerze. 3. Zapoznanie uczniów z możliwościami platformy Voki.com

#### **8. Cele szczegółowe zajęć**

- 1. Formułuje zasady regulaminu pracowni komputerowej
- 2. Stosuje prawidłową pozycję przy stanowisku komputerowym
- 3. Projektuje awatara za pomocą platformy Voki.com

#### **9. Metody i formy pracy**

- pokaz multimedialny - awatar przedstawia temat lekcji

- praca na komputerze
- pogadanka

#### **10. Środki dydaktyczne**

- zestaw komputerowy z dostępem do internetu
- projektor

# **11. Wymagania w zakresie technologii**

# **12. Przebieg zajęć**

#### **Czynności wstępne i organizacyjne**

Sprawdzenie obecności uczniów

**Aktywność nr 1**

#### Temat:

1. Podanie tematu lekcji poprzez awatara

#### Czas trwania

1 minuta

## Opis aktywności

Nauczyciel przedstawia temat lekcji za pomocą awatara https://tinyurl.com/2p53lg53

## **Aktywność nr 2**

## Temat

Wspólne przypomnienie i omówienie zasad panujących w pracowni komputerowej

#### Czas trwania

15 minut

## Opis aktywności

1. Nauczyciel dzieli uczniów w pary.

- 2. Zadaniem każdej z nich jest napisanie 4 zasad panujących w pracowni komputerowej.
- 3. Odczytanie przez uczniów punktów (W trakcie odczytywania nauczyciel najważniejsze z nich zapisuje
- na komputerze podłaczonym do rzutnika)
- 4. Ustalenie z uczniami, iż wspólnie napisali Regulamin pracowni komputerowej

## **Aktywność nr 3**

#### Temat

Przyjęcie prawidłowej postawy podczas pracy przy komputerze.

#### Czas trwania

5 minut

## Opis aktywności

Nauczyciel pyta uczniów, czy wiedza jaką pozycję należy przyjąć pracując przy komputerze. Prosi uczniów, by przyjęli taka postawę, jaka uważają za prawidłową. Wyświetla film "Ergonomia - prawidłowa pozycja przy komputerze". https://www.szkoleniabhp24.pl/darmowe-filmy-bhp

Aktywno[ nr 4

Temat

Projektujemy awatara

Czas trwania

15 minut

Opis aktywno[ci

1. Nauczyciel prosi uczniów, by zalogowali si na stronie voki.com

2. Prezentauje uczniom podstawowe mo|liwo[ci programu

3. Prosi, by ka|dy z uczniów zaprojektowaB swojego awatara, który przedstawia reg komputerowej

Podsumowanie lekcji

Pokaz prac uczniowskich.

13. Sposób ewaluacji zaj

Uczniowie udzielaj odpowiedzi na pytanie: Czego nauczyBem si na dzisiejszej lel

14. Licencja

CC BY-NC 4.0 - Uznanie autorstwa-U|ycie niekomercyjne 4z @joWzi dd a yonpairsoud biwencji

15. Wskazówki dla innych nauczycieli korzystajcych z tego scenariusza

16. MateriaBy pomocnicze

17. Scenariusz dotyczy Zintegrowanej Platformy E Nukacyjnej:

18. Forma prowadzenia zapcjonarna